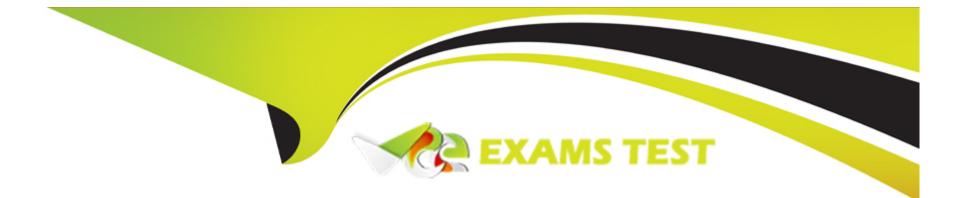

# **Free Questions for 1Z0-770 by vceexamstest**

# Shared by Nelson on 12-12-2023

**For More Free Questions and Preparation Resources** 

**Check the Links on Last Page** 

# **Question 1**

#### **Question Type:** MultipleChoice

What are the two primary ways to move database objects and data from one environment to another, for a single application?

| tions:               |  |
|----------------------|--|
| Oracle SQL Developer |  |
| SQL Workshop         |  |
| App Builder          |  |
| Page Designer        |  |
|                      |  |
|                      |  |
| swer:                |  |

А, В

### **Explanation:**

Oracle SQL Developer and SQL Workshop are two primary ways to move database objects and data from one environment to another, for a single application. Oracle SQL Developer is a graphical tool that allows you to export and import data schemas using Data Pump or SQL scripts. SQL Workshop is a component of Oracle APEX that enables you to perform tasks such as exporting and importing data,

running SQL commands, and generating DDL scripts. Both tools can help you migrate your database objects and data to a different instance or workspace. References:Using SQL Developer to Migrate Your Oracle DatabaseandUsing Data Workshop to Manage Data

# **Question 2**

#### **Question Type:** MultipleChoice

While migrating apps, once the database objects are created in the target environment, you can load the data using which of the components?

### **Options:**

A- Data Workshop

**B-** Data Generator

C- App Builder

D- Quick SQL

#### Answer:

#### **Explanation:**

Data Workshop is a feature in Oracle APEX that enables you to load and unload data to and from the database. You can use Data Workshop to copy data between Oracle databases or between an Oracle database and external files. Data copying is accomplished by exporting and importing data, and by unloading and loading data. While migrating apps, once the database objects are created in the target environment, you can load the data using Data Workshop by following these steps:

Access Data Workshop by clicking Utilities and then Data Workshop in SQL Workshop.

Click Load Data.

Select a data source type, such as Text File (CSV), XML File (XML), Copy & Paste (Spreadsheet), or Object Store Reference (Autonomous Database only).

Specify a file name or location for your data source.

Select a table name for your data destination.

Map your data columns to your table columns.

Review your data load settings and click Load Data.

# **Question 3**

What three components must be considered while migrating an APEX app between environments?

#### **Options:**

A- Move the database objects

#### B- Move the images

C- Move the sessions data

D- Move the application definition and all associated files

#### Answer:

A, B, D

### **Explanation:**

To migrate an APEX app between environments, such as from development to production, you need to consider three components that make up an APEX app:

Database objects: These are the tables, views, procedures, functions, packages, triggers, sequences, synonyms, and other schema objects that store or manipulate the data used by the app. You need to move these objects from the source schema to the target

schema using tools such as SQL Developer, Data Pump Export/Import, or Data Workshop.

Images: These are the static files, such as images, CSS files, JavaScript files, or PDF files, that are used by the app for display or download purposes. You need to move these files from the source web server to the target web server using tools such as FTP, SCP, or File Explorer.

Application definition and all associated files: These are the metadata files that define the app components, such as pages, regions, items, buttons, processes, validations, computations, dynamic actions, shared components, and so on. You also need to include any supporting object definitions or data scripts that are used to create or populate database objects for the app. You need to move these files from the source APEX instance to the target APEX instance using tools such as App Builder Export/Import or One-click Remote Application Deployment.

## **Question 4**

**Question Type:** MultipleChoice

Select the two advantages of using One-click Remote Deployment.

#### **Options:**

A- You need to access your production environment to import the app directly.

**B-** Deploy the app, and explicitly install the supporting objects in one-click.

**C-** Directly deploy your app definition along with the objects from the source system to the target system

D- Simplify the process of deploying an application

### Answer: B, C

#### **Explanation:**

One-click remote application deployment is a feature in Oracle APEX that simplifies the process of deploying an application from one APEX instance to another using REST Enabled SQL references. REST Enabled SQL references are shared components that work with an Oracle REST Data Services (ORDS) REST Enabled SQL Service. One-click remote application deployment can authenticate through first party authentication (Basic Authentication), Schema Authentication (database username and password), or OAuth 2 Client Credentials. Two of the advantages of using one-click remote application deployment are:

Deploy the app, and explicitly install the supporting objects in one-click. This advantage allows you to package the app definition along with the database objects, images, and seed data necessary for your application to run correctly using the Supporting Objects functionality in APEX. You can then export and deploy this app and install the supporting objects in one-click without having to manually create or copy the database objects in the target system.

Directly deploy your app definition along with the objects from the source system to the target system. This advantage allows you to avoid the intermediate step of exporting the app and its objects from the source system into files and then importing them into the target

system. You can directly deploy your app and its objects from within your development environment to the remote production environment without having to access your production environment.

# **Question 5**

#### **Question Type:** MultipleChoice

Choose the three correct statements about Charts in APEX.

### **Options:**

A- You can visualize data as bar, line, area, range, combination, scatter, bubble, polar, radar, pie, donut, funnel and more

**B-** Oracle APEX supports charts based on the Oracle JavaScript Extension Toolkit (Oracle JET) Data Visualizations.

C- You can create charts without using Oracle JET

**D-** Each Oracle JET visualization supports animation, accessibility, responsive layout, internationalization, test automation, and a range of inter activity features.

#### Answer:

A, B, D

#### **Explanation:**

A chart is a type of component that enables users to visualize data in different ways and perform data analysis. A chart can display data in various formats, such as bars, lines, areas, ranges, combinations, scatters, bubbles, polars, radars, pies, donuts, funnels, and more. Oracle APEX supports charts based on the Oracle JavaScript Extension Toolkit (Oracle JET) Data Visualizations. Oracle JET is a modular open source toolkit based on modern JavaScript, CSS3, and HTML5 design and development principles. Three of the correct statements about charts in Oracle APEX are:

You can visualize data as bar, line, area, range, combination, scatter, bubble, polar, radar, pie, donut, funnel and more. This statement is true because Oracle APEX provides a rich set of chart types that can be used to display data in different ways and support different analysis scenarios. You can choose from over 20 chart types when creating a chart in Oracle APEX.

Oracle APEX supports charts based on the Oracle JavaScript Extension Toolkit (Oracle JET) Data Visualizations. This statement is true because Oracle APEX uses Oracle JET as the underlying technology for rendering charts in the browser. Oracle JET provides high-performance and interactive data visualizations that are compatible with various devices and browsers.

Each Oracle JET visualization supports animation, accessibility, responsive layout, internationalization, test automation, and a range of inter activity features. This statement is true because Oracle JET offers many features and capabilities that enhance the user experience and functionality of the charts. For example:

Animation: Charts can have smooth transitions and effects when loading or updating data.

Accessibility: Charts can support keyboard navigation, screen reader compatibility, and high contrast mode for users with disabilities.

Responsive layout: Charts can adapt to different screen sizes and orientations by resizing or repositioning elements.

Internationalization: Charts can support different languages, date formats, number formats, and text directions for users from different regions.

Test automation: Charts can support automated testing tools and frameworks by providing unique identifiers for elements.

Interactivity: Charts can support user actions such as zooming, panning, filtering, selecting, drilling down, or popping up tooltips.

# **Question 6**

**Question Type:** MultipleChoice

Choose the three supported spatial geometry objects in Maps.

#### **Options:**

A- Polygons

B- Heat map

C- Bars

**D-** Points

#### Answer:

A, B, D

### **Explanation:**

A map is a type of component that enables users to view and manage data based on geographic locations. A map consists of a background map and spatial geometry objects that are sourced from data in a table or from a REST data source. Spatial geometry objects are shapes that represent real-world features on a map, such as points, lines, polygons, or heat maps. Three of the supported spatial geometry objects in Oracle APEX are:

Polygons: A polygon is a closed shape that consists of three or more vertices connected by straight line segments. A polygon can represent an area on a map, such as a country, a state, a city, or a building. A polygon can have different colors, patterns, or borders to indicate different attributes or categories of the data.

Heat map: A heat map is a type of visualization that uses color gradients to show the density or intensity of data values in a geographic area. A heat map can represent the distribution or variation of a numeric variable on a map, such as population, income, crime rate, or temperature.

Points: A point is a zero-dimensional shape that represents a single location on a map. A point can have different symbols, sizes, or colors to indicate different attributes or categories of the data. A point can also have a label or a tooltip to display additional information about the data.

# **Question 7**

### **Question Type:** MultipleChoice

What are the required fields while creating a Chart in APEX?

### **Options:**

- A- All of them
- B- Data Source
- C- Value Column
- D- Name
- E- Label Column

#### Answer:

А

### **Explanation:**

To create a chart in Oracle APEX, you need to provide some required fields that define the data source and appearance of the chart. You can use either the Create Page Wizard or Page Designer to create a chart. The required fields for creating a chart are:

Data Source: This field specifies the SQL query that returns the data for the chart. The query must include at least one column for the label and one column for the value of each data point. You can also include additional columns for grouping, color, or tooltip information.

Value Column: This field specifies the column from the data source query that contains the numeric values for the chart. The values are used to plot the data points on the chart and determine the size of each data point or segment.

Name: This field specifies the name of the chart region. The name is used to identify the region in Page Designer and other components, such as dynamic actions or processes.

Label Column: This field specifies the column from the data source query that contains the labels for the chart. The labels are used to display the name of each data point or segment on the chart or in the legend.

# **Question 8**

**Question Type:** MultipleChoice

What are the three features of a calendar in APEX?

#### **Options:**

A- Next - Navigates to the next month.

B- Previous - Navigates to the previous month.

- C- Month, Week, Day Displays a monthly, weekly and daily view.
- D- Reminders Displays the reminders set by the users

# Answer:

A, B, C

### **Explanation:**

A calendar is a type of component that enables users to view and manage data based on dates. A calendar can display data in different views, such as monthly, weekly, daily, or list. Users can also interact with the calendar by creating, editing, or deleting events, or by using drag and drop functionality. Three of the features of a calendar in Oracle APEX are:

Next - Navigates to the next month. This feature allows users to move forward in time and see the events for the following month.

Previous - Navigates to the previous month. This feature allows users to move backward in time and see the events for the previous month.

Month, Week, Day - Displays a monthly, weekly and daily view. These features allow users to switch between different views of the calendar and see the events for a specific month, week, or day.

# **Question 9**

#### **Question Type:** MultipleChoice

In APEX, you can choose which three of the following Authentication methods?

#### **Options:**

- A- Custom Authentication Scheme
- **B-** No Authentication
- C- Built-in Authentication Scheme
- **D-** Authorization Scheme

#### Answer:

A, B, C

### **Explanation:**

In Oracle APEX, you can choose from different authentication methods to establish a user's identity and control access to your application. Authentication may require a user to provide some type of credentials, such as a user name and password, or could involve the use of digital certificates or a secure key. Three of the authentication methods that you can choose in Oracle APEX are:

Custom Authentication Scheme: This method allows you to create your own authentication logic using PL/SQL code or an external web service. You can also customize the login page and session management for your application.

No Authentication (using DAD): This method adopts the current database user as the authenticated user. This approach can be used in combination with a mod\_plsql Database Access Descriptor (DAD) configuration that uses basic authentication to set the database session user.

Built-in Authentication Scheme: This method allows you to use one of the preconfigured authentication schemes that ship with Oracle APEX, such as Open Door Credentials, LDAP Directory, Social Sign-In, and so on.

# Question 10

**Question Type:** MultipleChoice

Which of the following are preconfigured authentication schemes?

#### **Options:**

A- Open Door Credentials

- B- All of them
- C- LDAP Directory
- **D-** HTTP Header Variables
- E- Social Sign In

|  | Α | ns | W | er | 1 |
|--|---|----|---|----|---|
|--|---|----|---|----|---|

В

### **Explanation:**

Oracle APEX provides several preconfigured authentication schemes that follow a standard behavior for authentication and session management. You can select a preconfigured authentication scheme from the gallery when you create an authentication scheme for your application. The preconfigured authentication schemes are:

Open Door Credentials: This scheme enables anyone to access your application using a built-in login page that captures a user name.

LDAP Directory: This scheme authenticates a user and password with an authentication request to a LDAP server.

HTTP Header Variable: This scheme authenticates users externally by storing the username in a HTTP Header variable set by the web server.

Social Sign-In: This scheme supports authentication with Google, Facebook, and other social networks that support OpenID Connector OAuth2 standards.

Oracle APEX Accounts: This scheme authenticates users against Oracle APEX user accounts that are created within and managed in the APEX user repository.

Custom Authentication: This scheme allows you to create a custom authentication scheme from scratch to have complete control over your authentication interface.

Database Accounts: This scheme authenticates users using database schema accounts.

Oracle Application Server Single Sign-On Server: This scheme delegates authentication to the Oracle AS Single Sign-On (SSO) Server.

SAML Sign-In: This scheme delegates authentication to the Security Assertion Markup Language (SAML) Sign In authentication scheme.

## To Get Premium Files for 1Z0-770 Visit

https://www.p2pexams.com/products/1z0-770

For More Free Questions Visit

https://www.p2pexams.com/oracle/pdf/1z0-770

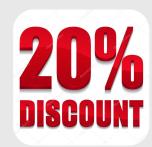